### **Обработка «свод данных о клиенте»**

Обработка предназначена для оперативного получения информации о клиенте, задолженности, объемах закупок. Кроме того, в ней можно добавить сообщение в историю отношений с клиентом (автоматически сформировать документ «информация от клиентов»).

Для вызова обработки надо в списке контрагентов нажать кнопку с экраном (выделена на рисунке):

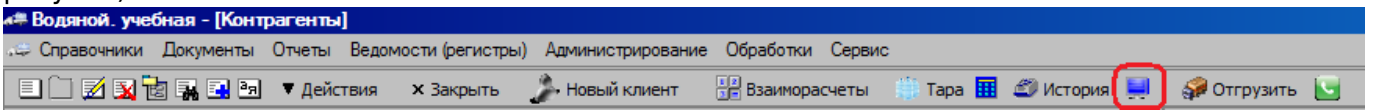

Если у клиента несколько адресов доставки, будет предложено выбрать один из них, после чего откроется окно обработки:

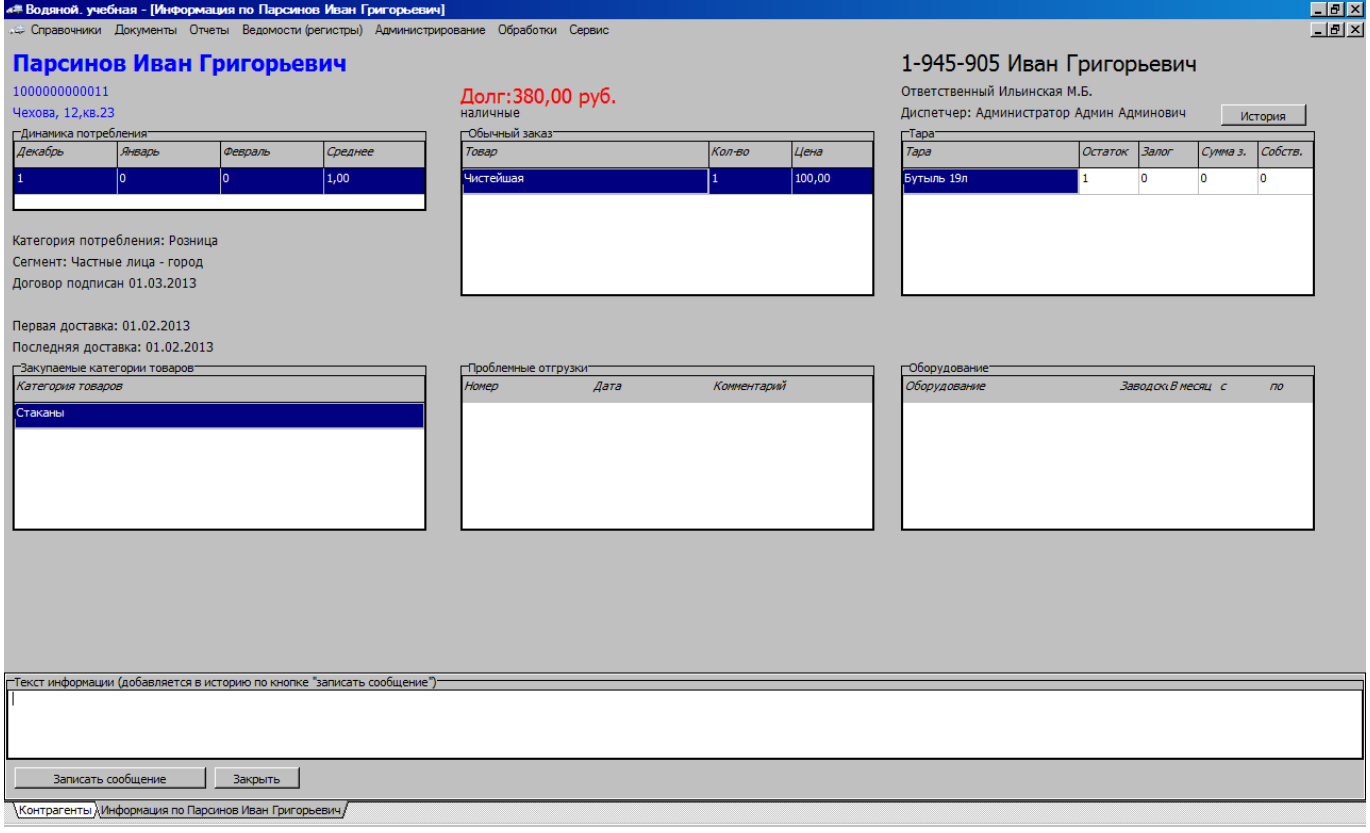

В своде присутствуют основные реквизиты клиента и адреса; сведения о первой и последней доставке. Примечание: долг показывается по клиенту в целом, остальные сведения — по выбранному адресу доставки.

Параметр «Ответственный» показывается только в первые 90 дней работы с клиентом (выводится из поля «дилер»).

Поле «диспетчер» (сотрудник, контролирующий отгрузку и оформление документов клиенту) показывается всегда. Кроме того, в форме выводится 6 таблиц, первая из них — динамика потребления. В ней указано количество закупленных (по данному адресу) товаров из категорий основной товарной группы (обычно категории «вода») за последние 3 месяца и среднее значение продаж. Для правильной работы этой таблицы требуется заполнение поля «категория» во всех товарах (о работе с категориями товаров— см. соотв. раздел документации).

Вторая таблица — обычный заказ, как он задан для адреса. Третья — остаток тары по выбранному адресу, количество залоговой и собственной тары, сумма залога. В четвертой таблице выводятся категории товаров, которые закупал клиент, кроме основной продукции.

Таблица «проблемные отгрузки» показывает накладные, которые исправлялись после печати, но не были переданы клиенту или не вернулись с его подписью. Последняя таблица показывает состав оборудования, арендуемого клиентом и расположенного по выбранному адресу.

Кроме обычного набора сведений, в форме могут выводиться предупреждения о блокировке отгрузки клиенту:

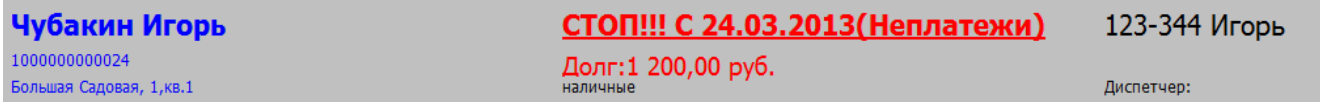

Эта информация берется закладки «Стоп» адреса доставки.

ВНИМАНИЕ! Если адресов у клиента несколько, то приостановка должна быть включена по каждому из них, если вообще остановлены отгрузки клиенту. Это сделано для того, чтобы можно было приостановить отгрузки по отдельному адресу по причине, например, ремонта одного из офисов клиента.

# **Формирование записи в историю клиента**

Обработка «свод данных о клиенте», помимо показа информации, предназначена для записи информации, сообщенной клиентом.

Для этого в нижней части обработки есть соответствующие поля:

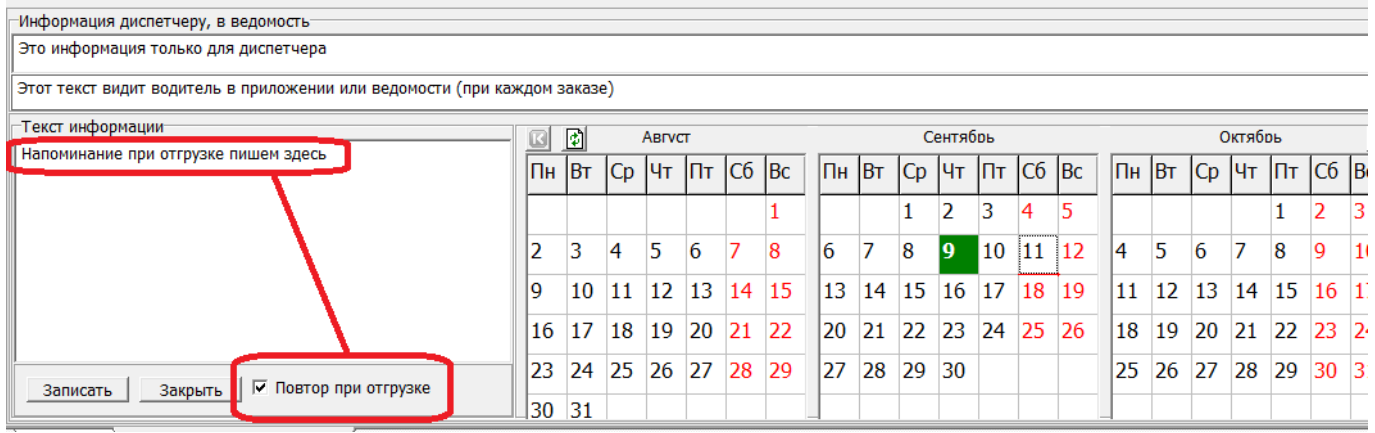

Заполнив текст сообщения в нижнем из них, можно зафиксировать его в истории контактов, нажав «записать сообщение». Будет создан документ «информация от клиентов» и текст сохранится в истории отношений с клиентом, которую можно просмотреть, нажав соответствующую кнопку в обработке «свод данных» либо в форме списка клиентов. Если установить флажок «повтор при отгрузке», сообщение будет выводиться при каждом нажатии кнопки «отгрузить».

Примечание: информация фиксируется только для диспетчера. Если она должна быть доведена до экспедитора, следует продублировать сообщение при формировании отгрузки в поле «комментарий», либо внести в постоянную информацию для ведомости.

# **Работа с категориями товаров**

Справочник «категории товаров» находится в меню «Справочники — классификаторы». При создании категории, кроме наименования, требуется задать дополнительные параметры. 1) Для воды следует отметить флажок «основная товарная группа». Это флажок влияет на

обработку «экран клиента» и некоторые отчеты. Важно: основная группа должна быть одна!

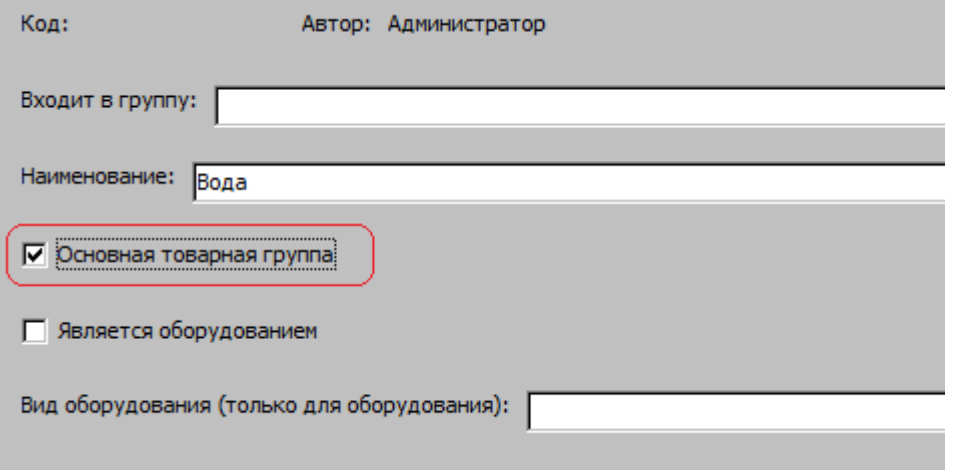

#### 2) Для оборудования надо отметить соответствующие флажки и проставить срок обслуживания по умолчанию (например, 6 мес):

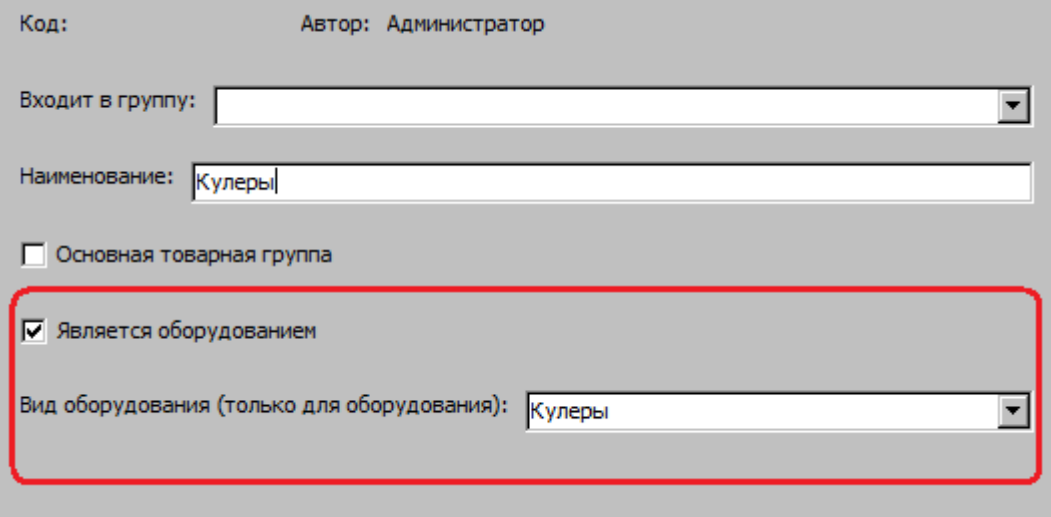

Для остальных категорий товаров достаточно наименования.

Созданные категории надо проставить в карточках справочника товаров

Категория должна быть задана для правильного получения сводных данных по продажам основной товарной группы, дополнительных товаров.

#### [Ввод нового клиента](https://vodasoft.ru/wiki/doku.php?id=%D0%BA%D0%BE%D0%BD%D1%82%D1%80%D0%B0%D0%B3%D0%B5%D0%BD%D1%82%D1%8B)

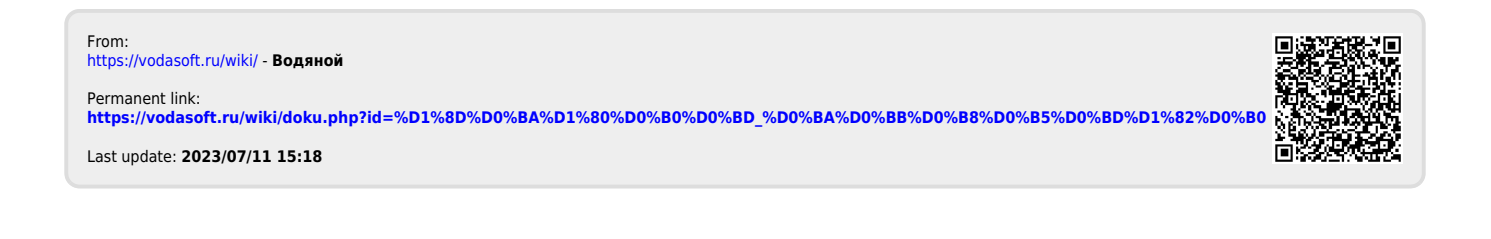